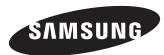

# Quick Setup Guide DB32E DB40E DB48E DB55E DM32E

- The colour and the appearance may differ depending on the product, and the specifications are subject to change without prior notice to improve the performance.
- Recommended hours of use per day for the DBE models is less than 16 hours. If the product is used for longer than 16 hours a day, the warranty may be void.
- Download the user manual from the website for further details.
- http://www.samsung.com/displaysolutions

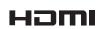

The terms HDMI and HDMI High-Definition Multimedia Interface, and the HDMI Logo are trademarks or registered trademarks of HDMI Licensing LLC in the United States and other countries.

Regulatory guide

Batteries

(Not available in some locations)

RS232C(IN) adapter

COVER-JACK

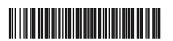

BN68-07244J-00

## | Checking the Components

Contact the vendor where you purchased the product if any components are missing.

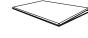

Quick Setup Guide

Warranty card

Power cord

D-SUB cable

**AUDIO** adapter

ip Guide Warranty

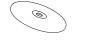

MagicInfo Software DVD

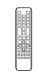

Remote Control

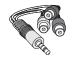

AV/Component adapter

7777

Screw (M3L8, 1EA) (M4L8, 4EA)

# | Control Panel

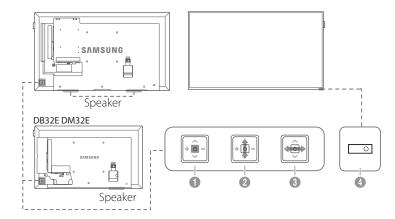

- ① Power on the product. If you press the ⊚ button when the product is turned on, the control menu will be displayed.
- 2 Move to the upper or lower menu. You can also adjust the value of an option.
- 3 Move to the left or right menu.
- Remote sensor Press a button on the remote control pointing at the sensor on the front of the product to perform the corresponding function.

#### | Reverse Side

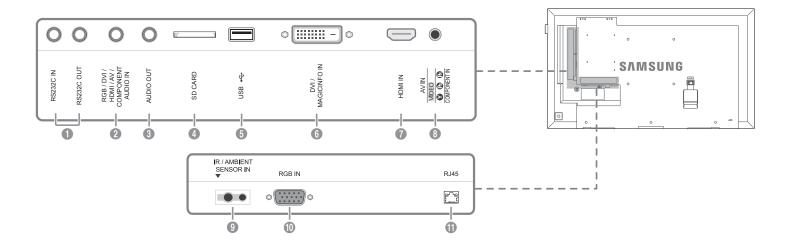

- ① Connects to MDC using an RS232C adapter.
- For details on how to use the MDC programme, refer to Help after installing the programme. The MDC programme is available on the website.
- 2 Receives sound from a PC via an audio cable.
- 3 Connects to the audio of a source device.
- 4 Connect to an SD memory card.
- 6 Connect to a USB memory device.
- (3) DVI: Connects to a source device using a DVI cable or HDMI-DVI cable.

  MAGICINFO IN: Use the (dedicated) DP-DVI cable when connecting a network box (sold separately).
- 7 Connects to a source device using an HDMI cable.
- 8 Connects to a source device using the AV/Component adapter.
- 9 Supplies power to the external sensor board or receives the light sensor signal.
- ① Connects to a source device using a D-SUB cable.
- (1) Connects to MDC using a LAN cable.

## | Troubleshooting Guide

| Issues                                                                     | Solutions                                                                                                    | Issues                                               | Solutions                                                                                                    |
|----------------------------------------------------------------------------|----------------------------------------------------------------------------------------------------|------------------------------------------------------|----------------------------------------------------------------------------------------------------|
| The screen keeps switching on and off.                                     | Check the cable connection between the product and PC, and ensure the connection is secure.                                                                                                    | The screen is too bright.<br>The screen is too dark. | Adjust <b>Brightness</b> and <b>Contrast</b> .                                                                                      |
| <b>No Signal</b> is displayed on the screen.                               | Check that the product is connected correctly with a cable.                                                                                                    | Screen colour is inconsistent.                       | Go to <b>Picture</b> and adjust the <b>Colour Space</b> settings.                                                                   |
|                                                                            | Check that the device connected to the product is powered on.                                                                                                    | White does not really look white.                    | Go to <b>Picture</b> and adjust the <b>White Balance</b> settings.                                                                  |
| <b>Not Optimum Mode</b> is displayed.                                      | This message is displayed when a signal from the graphics card exceeds the product's maximum resolution and frequency.                                                                                                    | There is no sound.                                   | Check the connection of the audio cable or adjust the volume.                                                                       |
|                                                                            | Refer to the Standard Signal Mode Table and set the maximum resolution and frequency according to the product specifications.                                                                                                    |                                                      | Check the volume.                                                                                                    |
|                                                                            |                                                                                                    | The volume is too low.                               | Adjust the volume.                                                                                                    |
| The images on the screen look distorted.                                   | Check the cable connection to the product.                                                                                                    |                                                      | If the volume is still low after turning it up to the maximum level, adjust the volume on your PC sound card or software programme. |
| The screen is not clear.<br>The screen is blurry.                          | Adjust <b>Coarse</b> and <b>Fine</b> .                                                                                                    |                                                      |                                                                                                    |
|                                                                            | Remove any accessories (video extension cable, etc) and try again.                                                                                                    | The remote control does not work.                    | Make sure that the batteries are correctly in place (+/-).                                                                          |
|                                                                            | Set the resolution and frequency to the recommended level.                                                                                                    |                                                      | Check if the batteries are flat.                                                                                                    |
| The screen appears                                                         | Check that the resolution and frequency of the PC and graphics card are set within a range compatible with the product. Then, change the screen settings if required by referring to the Additional Information on the product menu and the Standard Signal Mode Table. |                                                      | Check for power failure.                                                                                                    |
| unstable and shaky.  There are shadows or ghost images left on the screen. |                                                                                                    |                                                      | Make sure that the power cord is connected.                                                                                         |
|                                                                            |                                                                                                    |                                                      | Check for any special lighting or neon signs switched on in the vicinity.                                                           |

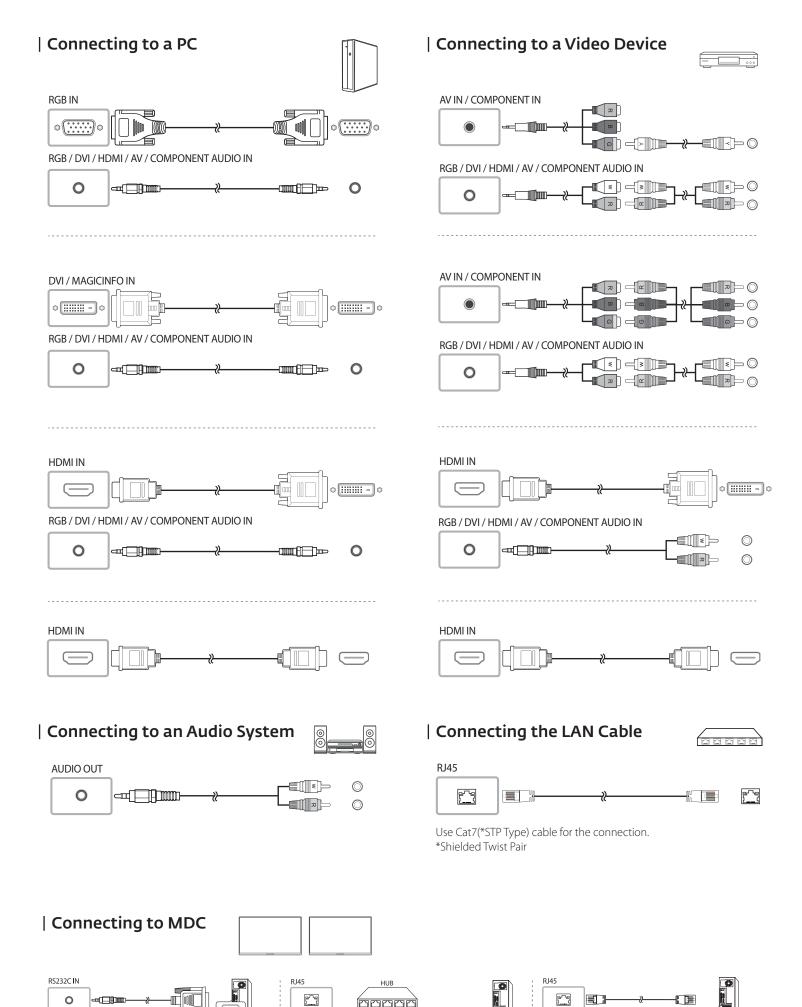

RS232C OUT

0

RS232C IN RS232C OUT

Ommof⊟ per O RS232C IN

RS232C OUT

RS232C OUT

0

RS232C OUT

RS232C IN

O RS232C OUT

## | Specifications

| Model Name                   |              | DB32E / DM32E                                                                                                    | DB40E                        |  |
|------------------------------|--------------|----------------------------------------------------------------------------------------------------|------------------------------|--|
| Panel                        | Size         | 80 cm                                                                                                    | 101 cm                       |  |
|                              | Display area | 698.4 mm (H) x 392.85 mm (V)                                                                                                    | 885.6 mm (H) x 498.15 mm (V) |  |
| Dimensions (W x H x D)       |              | 721.4 x 420.3 x 49.9 mm                                                                                                    | 906.6 x 524.7 x 49.9 mm      |  |
| Weight (without stand)       |              | 4.8 kg                                                                                                    | 7.5 kg                       |  |
| Audio Output                 |              | 10 W                                                                                                    | 10 W + 10 W                  |  |
| Model Name                   |              | DB48E                                                                                                    | DB55E                        |  |
| Panel                        | Size         | 121 cm                                                                                                    | 138 cm                       |  |
|                              | Display area | 1054.08 mm (H) x 592.92 mm (V)                                                                                                    | 1209.6 mm (H) x 680.4 mm (V) |  |
| Dimensions (W x H x D)       |              | 1075.1 x 619.4 x 49.9 mm                                                                                                    | 1230.6 x 706.9 x 49.9 mm     |  |
| Weight (without stand)       |              | 11.1 kg                                                                                                    | 15.4 kg                      |  |
| Audio Output                 |              | 10 W + 10 W                                                                                                    |                              |  |
| Power Supply                 |              | AC 100 to 240 VAC (+/- 10%), 60 / 50 Hz $\pm$ 3 Hz Refer to the label at the back of the product as the standard voltage can vary in different countries. |                              |  |
| Environmental considerations | Operating    | Temperature : 0 °C – 40 °C (32 °F – 104 °F)<br>Humidity :10% – 80%, non-condensing                                                                        |                              |  |
|                              | Storage      | Temperature: -20 °C – 45 °C (-4 °F – 113 °F)<br>Humidity: 5% – 95%, non-condensing                                                                        |                              |  |

<sup>-</sup> This device is a Class A digital apparatus.

(For India Only)
This product is RoHS compliant.
For more information on safe disposal and recycling visit our website www.samsung.com/in or contact our Helpline numbers - 18002668282, 180030008282.

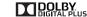

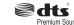

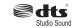

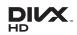

#### | Contact SAMSUNG WORLD WIDE

Web site: http://www.samsung.com

| INDIA | 1800 3000 8282 - Toll Free |
|-------|----------------------------|
|       | 1800 266 8282 - Toll Free  |